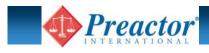

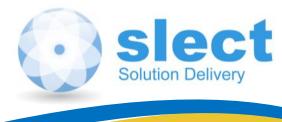

### **INTEGRATION WITH SAGE**

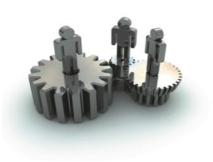

# **THE INTEGRATION BETWEEN PREACTOR & SAGE**

On its own the Preactor software is a modeling tool. The tool needs to understand the characteristics of your factory.

So Preactor needs 2 things to be able to function:

1) A **configuration** for Preactor:

- Data table description of fields and their Preactor properties.
- Definition of the menu system and the initial settings (similar to Sage system keys).

2) An interface for passing data from / to the ERP system:

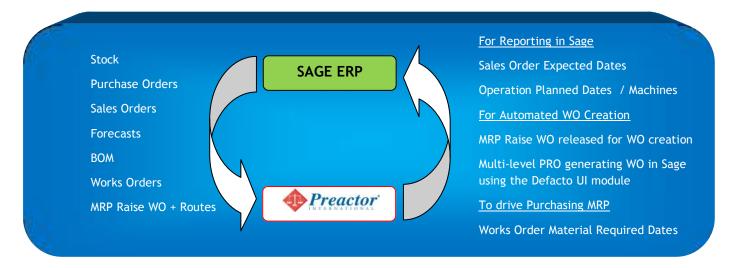

sl-ect has designed a "configuration" that is ready to accept the available fields from Sage and which utilises all the main features of Preactor. Including the new Material Explorer functionality.

To support this we've re-designed our "interface" to deliver a fast, flexible way of moving data between Sage and Preactor.

This also includes a tool called PRO which can be used to generate production orders within Preactor, using data from Sage.

The interface is currently available for all versions of Sage Line 500 and Sage ERP 1000 running on SQL2005 or later.

Also some updates take place in the reverse direction, after the plan is published. Sage is updated from Preactor to set various dates on works orders (WO) and to release selected MRP recommendations for automated WO creation.

Note: The PRO system and any data imported for use in Preactor Material Control are only used by Preactor 400 & 500 systems.

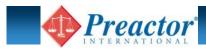

## The Preactor Configuration

This is a folder that holds various files used to describe your environment to Preactor.

The main files are:

#### Preactor.prmdf

This is the "menu definition file" where we describe the layout of the menu system, deciding which options are available on each of the sub-menus.

|                                                                               |                                                  |                                 |                       |                          | t.                                 | ) Help                                                                                                    |                                     |
|-------------------------------------------------------------------------------|--------------------------------------------------|---------------------------------|-----------------------|--------------------------|------------------------------------|----------------------------------------------------------------------------------------------------|-------------------------------------|
| Maintain Database                                                             | Demand [Rec                                      | ord 1 of 17]                    |                       |                          |                                    |                                                                                                    |                                     |
| Product Attributes  Order Status Attribute 1 Attribute 2                      | Save 😂 Qa                                        | en Edit • View •                | More Actio            | ns ¥                     |                                    |                                                                                                    |                                     |
|                                                                               | Order No. = Order Type Order LinCompany = Part N |                                 |                       |                          | = Description                      | *                                                                                                    |                                     |
|                                                                               | All                                              | •                               | All                   | • All                    | - All                              |                                                                                                    |                                     |
| Attribute 3                                                                   | 000213 1                                         | Sales Order 1                   | Unspecifie            | d P2HANDCREA             | M100 Hemmingway Engineer           | ting t                                                                                                    |                                     |
| Operation Attributes *                                                        | P2-FCAST 1                                       | Sales Order 1                   |                       | d P2HANDCREA             |                                    |                                                                                                    |                                     |
| Setup Groups                                                                  | P2-FCAST 13<br>P2-FCAST 5                        | Sales Order 13<br>Sales Order 5 |                       | d P2SHAMPOOS<br>d P2HAND | 300 Bucket: 0 [14/03-12/03         |                                                                                                    |                                     |
| Attribute 1                                                                   | P2-FCAST 9                                       | Sales Order 9                   | Unspecifie            | P2SHAMI 😍 **APSP2        | **APSP2** Preactor 400 APS Sage Li | ne500 / 1000 + APS + Material Control - Preactor                                                                                          | ub. From. 9 ant.                    |
| Attribute 2                                                                   | P2-FCAST 10                                      | Sales Order 10                  |                       | d P2SHAM                 |                                    |                                                                                                    |                                     |
| Attribute 3                                                                   | E P2-FCAST 14<br>P2-FCAST 2                      | Sales Order 14<br>Sales Order 2 |                       | d P2SHAM                 |                                    |                                                                                                    |                                     |
| Companies 🔺                                                                   | P2-FCAST 2<br>P2-FCAST 6                         | Sales Order 6                   |                       |                          | APSP2** Preacto                    | r 400 APS Sage Line500 / 1000 + APS + Material Control                                                                                    |                                     |
| Companies                                                                     | P2-FCAST 11                                      |                                 |                       | d P2SHAM                 | V illinia                          |                                                                                                    |                                     |
| Contacts                                                                      | P2-FCAST 15                                      | Sales Order 1                   |                       | d P2SHAM                 |                                    |                                                                                                    |                                     |
| )rders A                                                                      | P2-FCAST 3<br>P2-FCAST 7                         |                                 |                       | d P2HAND                 |                                    |                                                                                                    |                                     |
| y Supply Orders                                                               | P2-FCAST 7                                       | Sales Order 12                  | er 12 Unspecified P25 |                          | /orkspace                          | General                                                                                                    |                                     |
| Demand Orders                                                                 | P2-FCAST 16                                      | Sales Order 10                  |                       |                          | General                            |                                                                                                    |                                     |
|                                                                               | P2-FCAST 4                                       | Sales Order 4                   |                       | d P2HAND                 | Data Transfer Menu                 |                                                                                                    |                                     |
| Works Orders                                                                  | " P2-FCAST 8                                     | Sales Order 8                   | Unspecifie            | d P2HANDI                |                                    | 1. IMPORT Orders from SAGE to csv files                                                                                                   | 2. LOAD Orders from SAGE            |
|                                                                               | TETODI O                                         |                                 |                       |                          |                                    |                                                                                                    | Imports orders from another system. |
| -                                                                             |                                                  |                                 |                       |                          |                                    | Imports orders from another system.                                                                                                    | Imports program another system.     |
|                                                                               |                                                  |                                 |                       |                          |                                    | Imports orders from another system.                                                                                                    | Imports orders nonn another system. |
| Workspace                                                                     |                                                  |                                 |                       |                          |                                    | amporto cicues ricin alcune system.                                                                                                    |                                     |
| Workspace                                                                     |                                                  |                                 |                       |                          |                                    | 3. Generate Schedule                                                                                                    |                                     |
| Workspace<br>Justect Interface Settings<br>Maintain Database<br>Configuration | 4                                                |                                 |                       |                          | Warkinsee                          | amporto cicues ricin alcune system.                                                                                                    |                                     |
| Workspace<br>Justect Interface Settings<br>Maintain Database<br>Configuration |                                                  | HI.                             |                       | <b>/</b>                 | <b>Workspace</b>                   | A Generate Schedule     Opers the sequence. Modify the schedule of orders and generate new                                                |                                     |
| Workspace                                                                     |                                                  | m                               |                       |                          | Workspace                          | Senerate Schedule     Opers the sequence. Modify the schedule of orders and generate new production schedules.      EXPORT Orders to SAGE |                                     |
| Workspace<br>Justect Interface Settings<br>Maintain Database<br>Configuration |                                                  | m                               |                       |                          | slect Interface Settings           | 3. Generate Schedule     Opers the sequencer. Modify the schedule of orders and generate new production schedules.                        |                                     |
| Maintain Database                                                             |                                                  | m                               |                       | 2<br>2<br>2              |                                    | Senerate Schedule     Opers the sequence. Modify the schedule of orders and generate new production schedules.      EXPORT Orders to SAGE |                                     |
| Workspace                                                                     |                                                  | m                               |                       | S<br>1                   | slect Interface Settings           | Senerate Schedule     Opers the sequence. Modify the schedule of orders and generate new production schedules.      EXPORT Orders to SAGE |                                     |

#### 🚸 Preactor.prtdf

This is the "table definition file" where we describe the layout of the various data tables. Effectively it is a data dictionary for Preactor, containing the tables and fields that Preactor needs.

Plus additional items that match the fields that are available in the Sage manufacturing modules.

Preactor dynamically builds the SQL tables based on this file.

For instance the F7 Notes that can be added to a works order header are shown on the Preactor jobs:

| 1050 | Operation Name, -1, STRING,         |
|------|-------------------------------------|
| 1051 | BAR TEXT                            |
| 1052 | TIP DISPLAY                         |
| 1053 | HELPPOPUPID (110)                   |
| 1054 | FREE FORMAT (30)                    |
| 1055 | UXXXXNIQUE FOR FAMILY               |
| 1056 | GANTT LÊGEND:                       |
| 1057 | Resource, -1, STRING,               |
| 1058 | HELPPOPUPID (150)                   |
| 1059 | DATABASE(Resource Group(Resources)) |
| 1060 | ALLOW UNSPECIFIED                   |
| 1061 | V AXIS                              |
| 1062 | TIP DISPLAY                         |
| 1063 | DEFAULT ON SPLIT:                   |
| 1064 | Sage F7 Notes, -1, STRING,          |
| 1065 | READ ONLY                           |
| 1066 | FREE FORMAT(30)                     |
| 1067 | ALLOW EMPTY                         |
| 1068 | MAX LENGTH(1000)                    |
| 1069 | MULTILINE                           |
| 1070 | TIP DISPLAY                         |
| 1071 | DIALOG ONLY:                        |

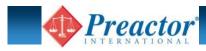

## The Data Interface

This is a 2-way process that supports the planning cycle. Data records from Sage are sent to Preactor to show existing and new orders to the planner.

On publication of the new schedule the planner can also send updates back to the Sage for information & reporting purposes.

| Туре                                                                                                    | Data                                | Description                                                                                                    |  |  |
|----------------------------------------------------------------------------------------------------|-------------------------------------|----------------------------------------------------------------------------------------------------|--|--|
| Import to Preactor                                                                                                    | Sales Forecasts and/or Sales Orders | Optionally netted off to avoid duplicating demand                                                                                                    |  |  |
| Import to Preactor                                                                                                    | Purchase Orders                     | External supply with dates and remaining quantities                                                                                                    |  |  |
| Import to Preactor                                                                                                    | Product Codes                       | Descriptions + initial stock for Preactor pegging                                                                                                    |  |  |
| Import to Preactor                                                                                                    | Works Order Headers                 | Supply of made products + target dates                                                                                                    |  |  |
| Import to Preactor                                                                                                    | Works Order Details                 | BOM data to show the demand for components + required dates                                                                                                    |  |  |
| Import to Preactor                                                                                                    | Works Order Operations              | Process routes describing resource groups, run rates and setup times                                                                                                    |  |  |
| Import to Preactor                                                                                                    | MRP Recommendations                 | Suggestions to raise new Works Orders                                                                                                    |  |  |
| Import to Preactor                                                                                                    | BOM for MRP Recommendations         | BOM data to show the demand for components + required dates                                                                                                    |  |  |
| Import to Preactor                                                                                                    | Routings for MRP Recommendations    | Process routes describing resource groups, run rates and setup times                                                                                                    |  |  |
| Import to Preactor                                                                                                    | Up to 30 extra fields               | Modify a SQL View to fetch fields from anywhere in the Sage database                                                                                                    |  |  |
| Export to Sage                                                                                                    | Planned production dates            | For reporting of the latest plan from within the Sage database                                                                                                    |  |  |
| Export to Sage                                                                                                    | Update Works Orders                 | Expected completion dates. Component start dates. Making the planned dates available to Predict Future Stock and MRP.                                                                                                    |  |  |
| Export to Sage                                                                                                    | Approve MRP Recommendations         | To automatically create WO for jobs with dates in the Preactor firm plan period.                                                                                                    |  |  |
| PRO Preactor Orders Create multi-level PRO orders from within Pre-<br>actor by reading the Sage BoM and Routing. Push PRO back to Sage to create WO |                                     | Don't wait for WO to be entered manually in Sage or suggested by MRP overnight.<br>Instead create "PRO" orders in Preactor to get quick accurate answers for new deliv-<br>ery promises. If it is for a quote then discard the PRO orders. Or optionally ask that<br>they get raised directly in Sage as full WO (requires Defacto UI module). |  |  |

The interface has been developed using a combination of .Net, SQL Integration Services and Stored Procedures / Views.

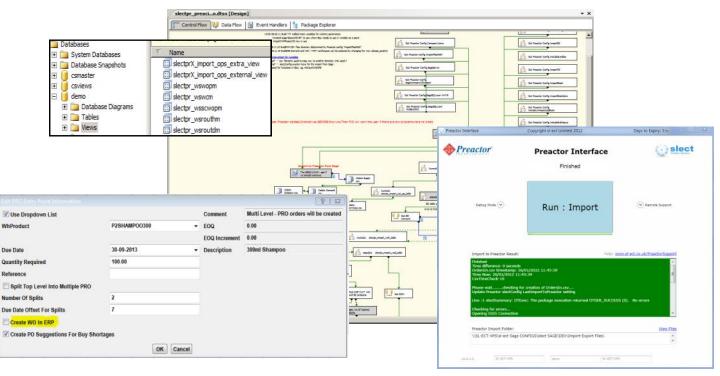

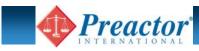

## Configurable Settings

Like Sage with its system keys, the interface has settings that let you change the behaviour of the system for different scenarios.

For instance some companies wish to only plan the Works Orders on the assumption that materials are always available (they might run a purchasing MRP afterwards to check for exceptions to this). And maybe they make-to-order and have already raised all the WO that are needed. So they would set "ImportPO" and "ImportMRPRaiseWO" to "No".

Or for strategic long term planning based on a 12 month sales forecast you can ignore the current stock and WIP position by setting "ImportWO" to "No" and "ImportStockZero" to "Yes".

| ct Interface Sett | slectConfig [Record 4 of 28]                                                                                                    |                                                            | ©)i                                                                                                    |  |  |  |  |
|-------------------|----------------------------------------------------------------------------------------------------|------------------------------------------------------------|----------------------------------------------------------------------------------------------------|--|--|--|--|
| slectConfig       | Save Edit * More Actions *                                                                                                    |                                                            |                                                                                                    |  |  |  |  |
|                   | Name                                                                                                    | Setting                                                    | Description                                                                                                    |  |  |  |  |
|                   | ==DATABASE & FILES=======<br>CompanyName<br>ImportFilesPath                                                                                                    | SLECTSAGE1000V3                                            | Company name<br>Directory that holds the CSV files for import. MUST END WITH \                                                                                                    |  |  |  |  |
|                   | SageServer<br>SageCompanyDBImport<br>SageCompanyDBExportMR<br>SageSQLUser<br>= DEMAND ====================================                                                             | Sage1000V3<br>demo<br>demo<br>demo<br>sa                   | Sage server name or IP address \_ <instance><br/>Sage company database name for Imports to Preactor<br/>Sage company database name for Export to Sage MR module (MRP updates)<br/>Sage company database name for Export to Sage BM module (WO updates)<br/>SQL login / password for Sage company database</instance>                                                                                                    |  |  |  |  |
|                   | IncludeBought<br>ImportSO<br>IncludeBundles<br>=SUPPLY===================================                                                                                              | No<br>Yes<br>Yes                                           | Include sales orders for products that are bought? (Used if SO are PLANNED not just milestones)<br>Import Sales Orders?<br>Import Sales Order bundles?                                                                                                    |  |  |  |  |
|                   | ImportPO<br>ImportPO<br>IncludeUninspectedStock<br>IncludeUninspectedStock<br>IncludeBulkIssue<br>UnlimitedLeadTimeStockQty<br>UnlimitedLeadTimeStockQty<br>UnlimitedLeadTimeStockLump | Yes<br>Yes<br>No<br>Yes<br>Yes<br>Yes<br>999999<br>10<br>0 | Import Purchase Orders? (Restricted to products that are active in the schedule)<br>Import Opening Stock? (Restricted to products that are active in the schedule)<br>For STRATEGIC PLANNING import the products but force qty = 0<br>Include Bulk Issue products?<br>Add dummy Supply records for purchased items, assuming unlimited stock can be had after lead time?<br>Quantity to set on the UnlimitedLeadTimeStock records<br>Percentage buffer to add to lead time days, used when calculating the supply date<br>Lump sum buffer days to add to lead time days. |  |  |  |  |
| Workspace         | ==MRP & BOM=======<br>ImportBOM                                                                                                    | Yes                                                        | Import BOM data for APS SMC pegging?                                                                                                    |  |  |  |  |
| slect Interface S | ImportMRPRaiseWO<br>==WO================================                                                                                                    | Yes                                                        | Import MRP recommendations to Raise New WO?                                                                                                    |  |  |  |  |

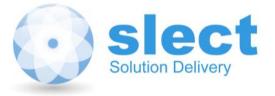

sl-ect limited 3 Back Knowl Road Mirfield West Yorkshire WF14 9SA

Tel. 0844 358 0777 Email. office@sl-ect.co.uk www.sl-ect.co.uk